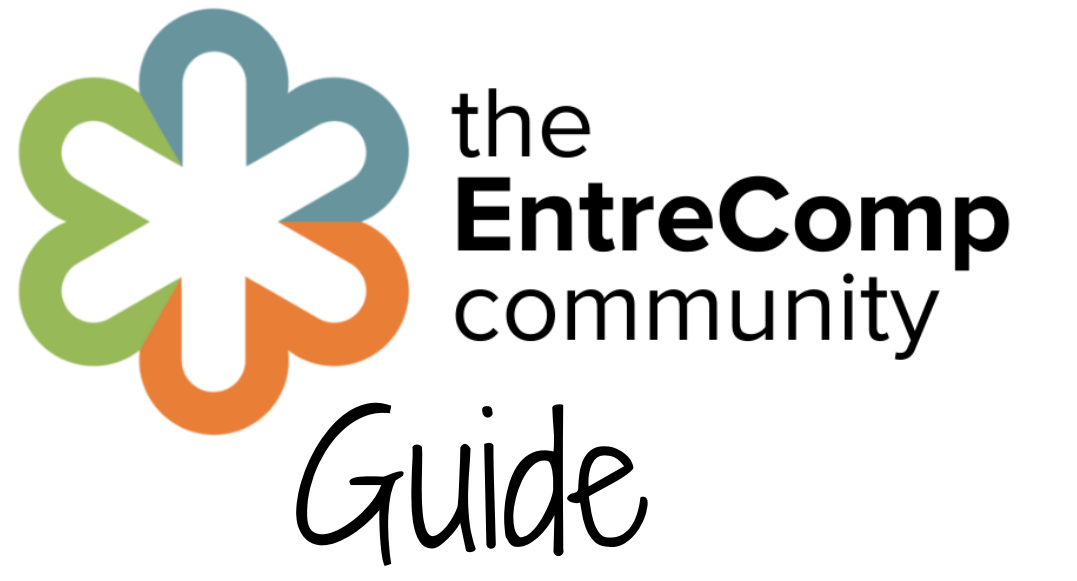

## **Exploring the Library**

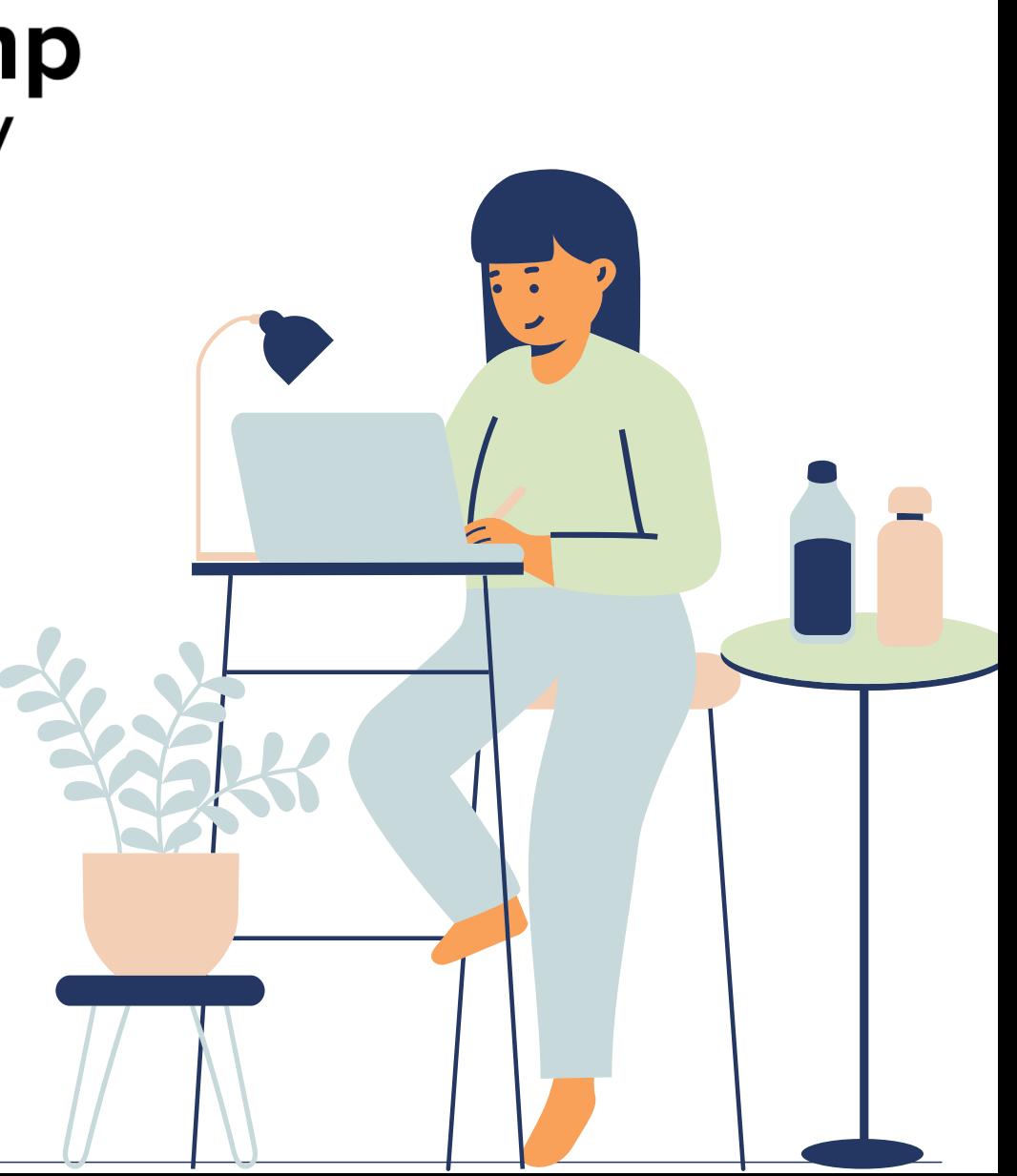

# How to find the Library

### **On the homepage**

Just look for and click the Library icon on the left hand menu.

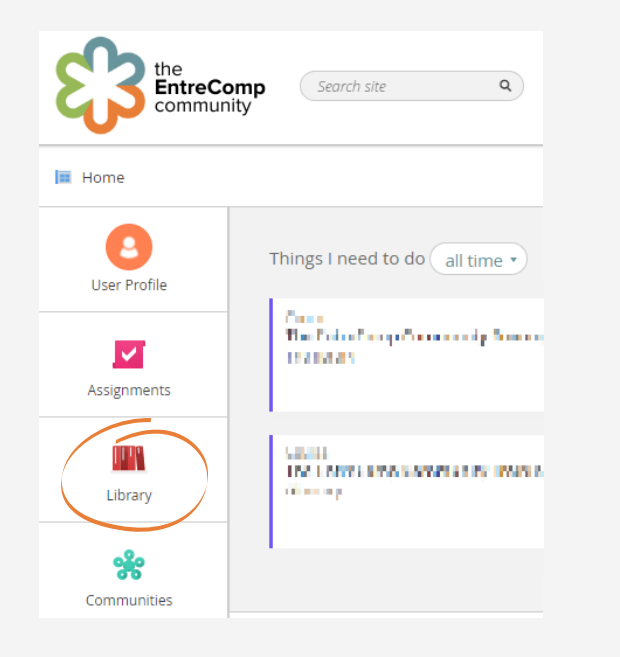

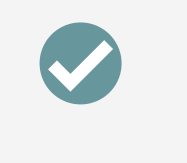

### **In the apps menu**

You can open the apps menu at any time on any page, you can find it in the top right of the screen. Look for the Library icon and click

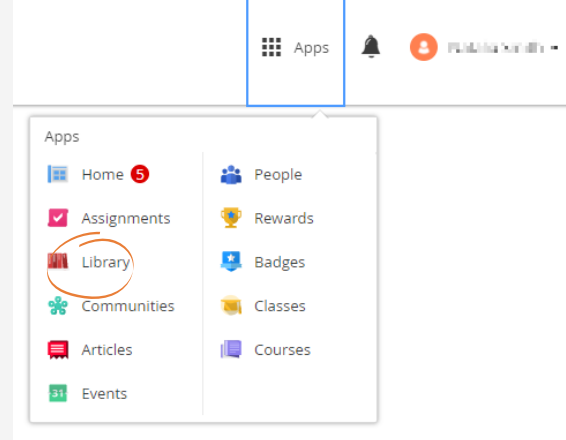

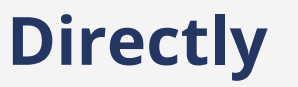

Click the link or copy it into your browser, you do not need to be logged in to view the Library.

**<https://entrecomp.thinqi.com/repository>**

Navigating the Library

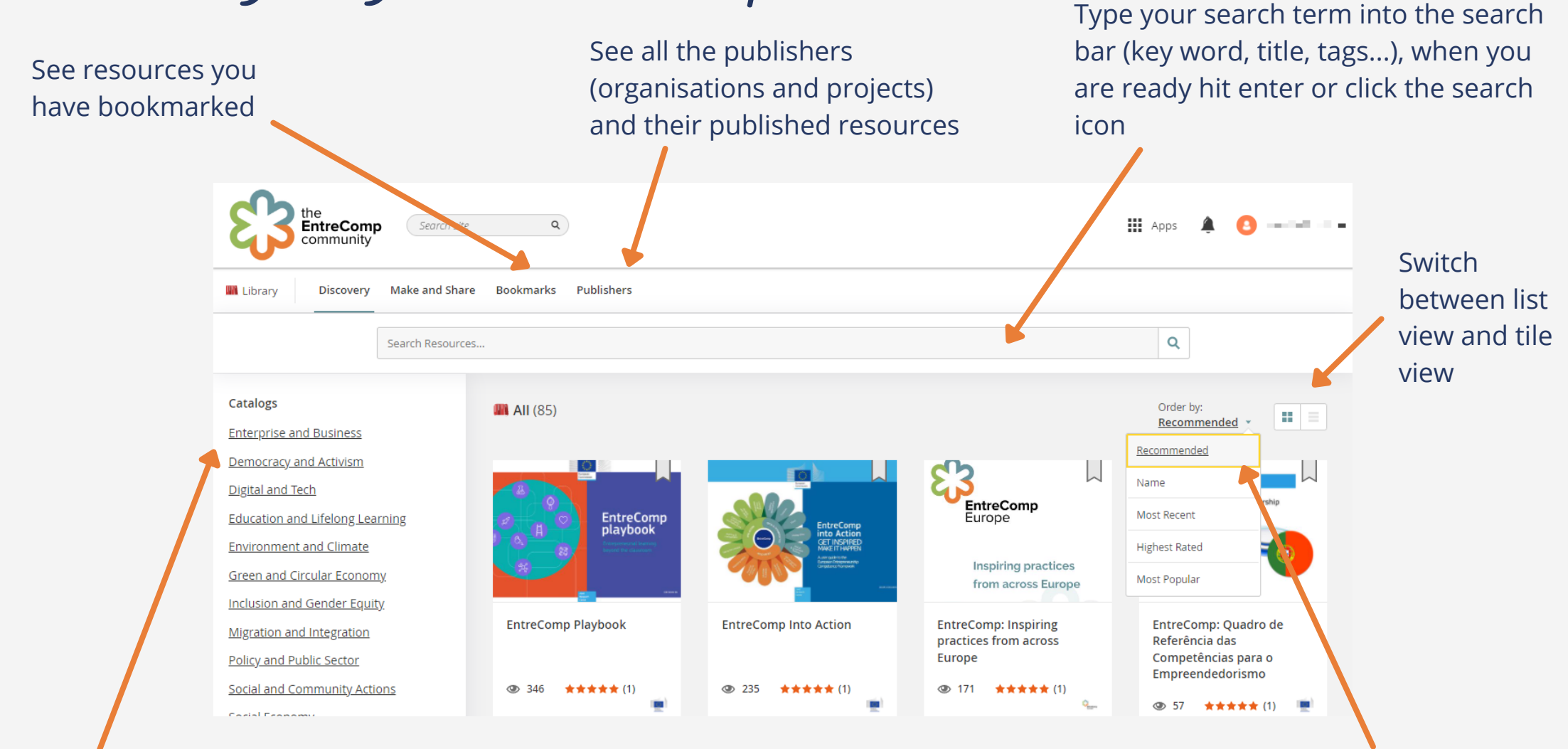

Use the catalogue to search categories and filter your results

#### **Click on any item to start reading!**

Sort results by recommended, name, most recent, highest rated or most popular

Viewing resources Click here to open the resource in a new browser tab. Share with anyone with or without an Key information about the resource, EntreComp Community account by Click here to click the different tabs to see more copying the share link.download. 317 Views  $\frac{1}{2}$  (0)  $\frac{1}{2}$   $\frac{1}{2}$   $\frac{1}{2}$   $\frac{1}{2}$   $\frac{1}{2}$   $\frac{1}{2}$ 4 Shapes EntreComn EntreComp The Entrepreneurship Competence Frameworl This report presents the complete reference framework for Entrepreneurship compe-tence (EntreComp), which consists of 3 competence areas competences, an 8-level progression model and a comprehensive list of 44/ learning outcomes. EntreComp framework has been validated t iterative stakeholder consultations. Overview Information Reviews Related Report Tags Share PDF EntreComp The Entrepreneurship Competence Framework Launch Ø  $\pm$  $\widehat{\phantom{a}}$ European EntreComp The Entreprene... 1 / 39  $-$  63% +  $\boxed{3}$ European Commission The European Commission represents and upholds the interests of the EU and is independent of national governments preparing legislation, administering the budget and the policy programmes in cooperation with authorities in the member countries. Tags JRC SCIENCE FOR POLICY REPORT EntreComp framework Classification EntreComp: The Entrepreneurship Policy and Public Sector **Competence Framework** Languages In the side bar you can see information including the publisher name and If you cannot see The resource is previewed here, it may the resource information, tags, catalogue classification, look different depending on the type of preview, click here. copyright and date or last update. Scroll resources. You can use all the PDF to see more.

function here.

# Sumbit your own resource

We welcome resources from all our community members. If you have something you would like to share, please complete the submission form by clicking the link below. You can also send an email to [entrecomp@bantani.com](mailto:entrecomp@bantani.com).

You will need to provide details about yourself and the resources including the title, abstract, description, image, copyright information and of course the file or link.

Resources can be PDFs, Word Documents, web links, videos, images - or anything else!

#### **Submit a [resource](https://entrecomp.com/upload)**